AiM User Guide

## MecTronic MV\_ECU KIT\_476

#### Release 1.00

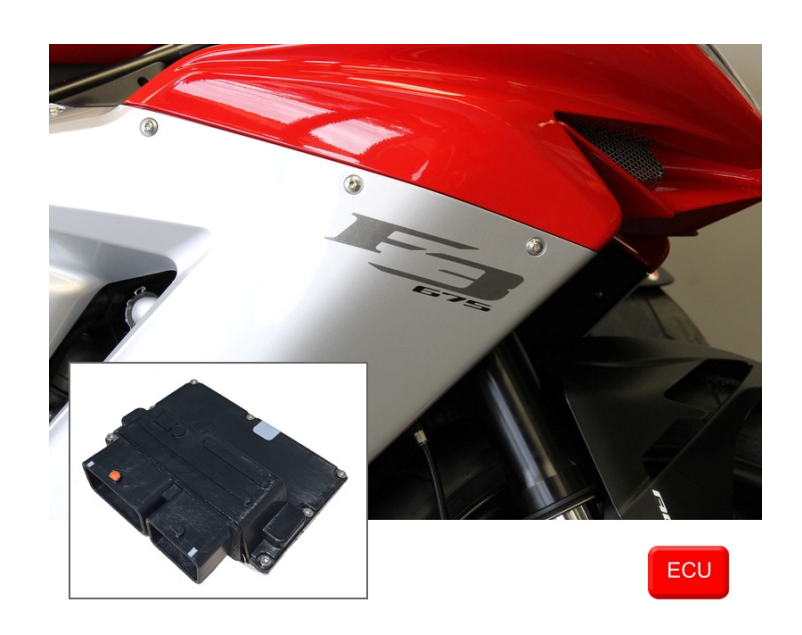

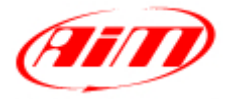

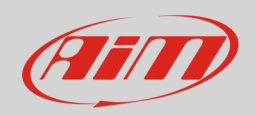

## 1 Supported models

This user guide explains how to connect MV Agusta F3 675 bikes to AiM devices. These bikes are equipped with the following ECUs:

- 
- MecTronik MKE7 marked MVF3SS16
- MecTronik MKELD
- 

**Please note**: both ECUs need a software setup through Mecal MecTronik software. CAN protocol is to be set on "MV AGUSTA F3 – STOCK 2015".

# 2 Wiring connection

These MecTronik ECUs feature a bus communication protocol based on CAN on the front 32 ways "B" connector. Here below is connector pinout and bottom of it is connection table Letters and numbers are printed on the connector.

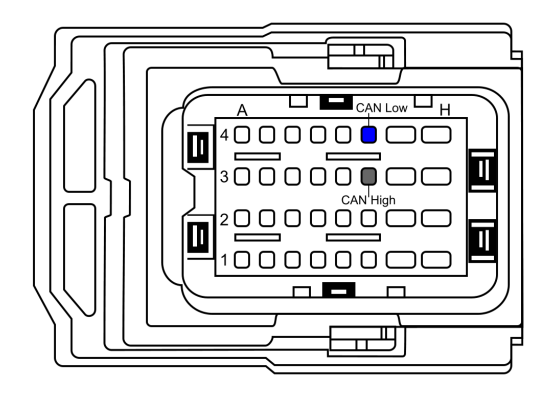

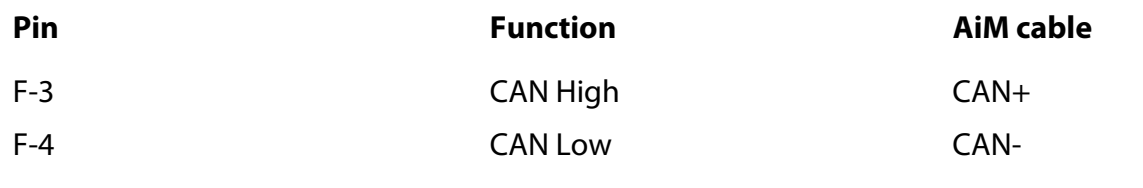

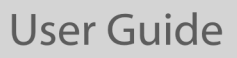

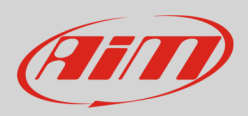

## 3 AiM device configuration

Before connecting the ECU to AiM device set it up using AiM Race Studio software. The parameters to select in the device configuration are:

- ECU manufacturer: "MecTronik"
- ECU Model: "MV\_ECU KIT\_476"

### 4 Available channels

Channels received by AiM devices connected to "MecTronic" "MV\_ECU KIT\_476" are:

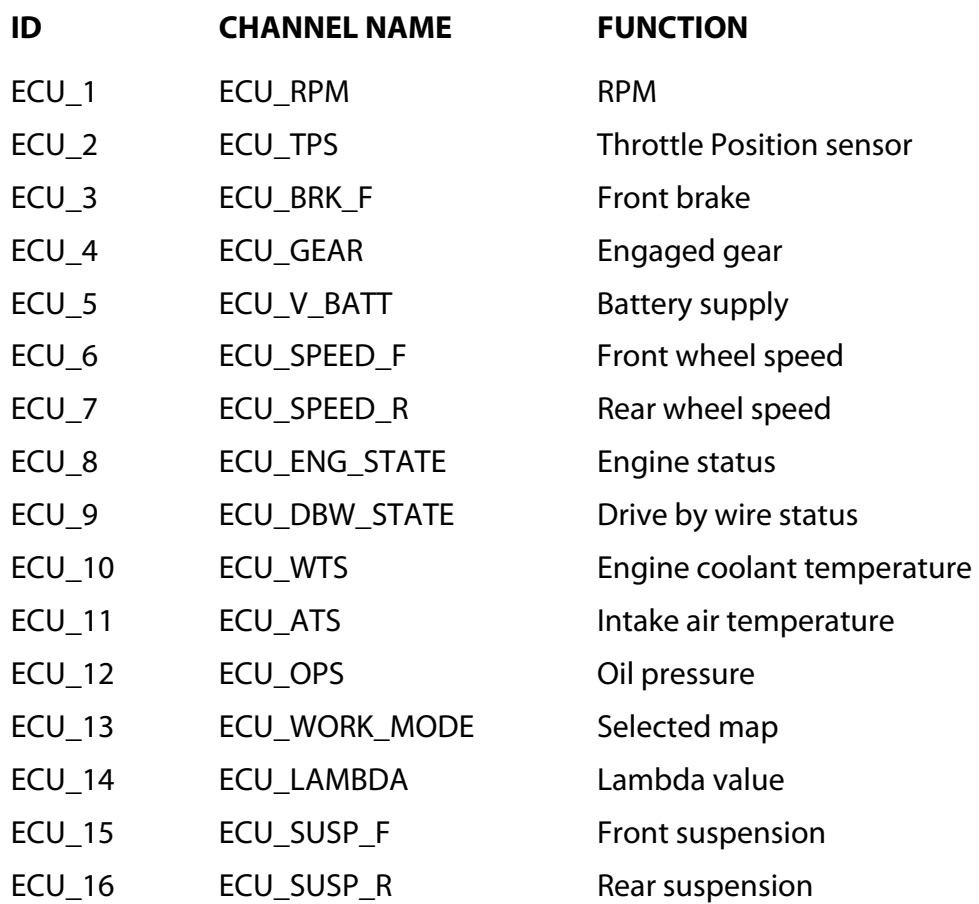